## 学内情報システムの利用方法について

情報基盤センター

情報基盤センターが提供する各種サービスを利用するためのマニュアルは、以下の URL からアクセスしてください。

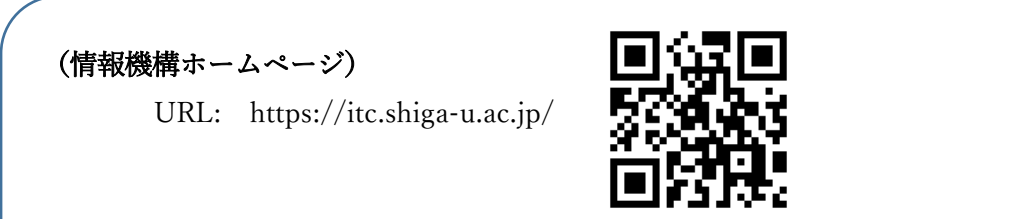

※情報機構のホームページでは、マニュアル以外に機構からのお知らせやリンク集を掲 載していますので、ご利用ください。

◆以下の手順で「新入生向け各種学内システム利用マニュアル」を確認ください。

①情報機構のホームページで「学生向け利用ガイド」をクリック

②ログイン画面でしがだい ID を入力してログイン

③メニューから、「新入生向け各種学内システム利用マニュアル」をクリック

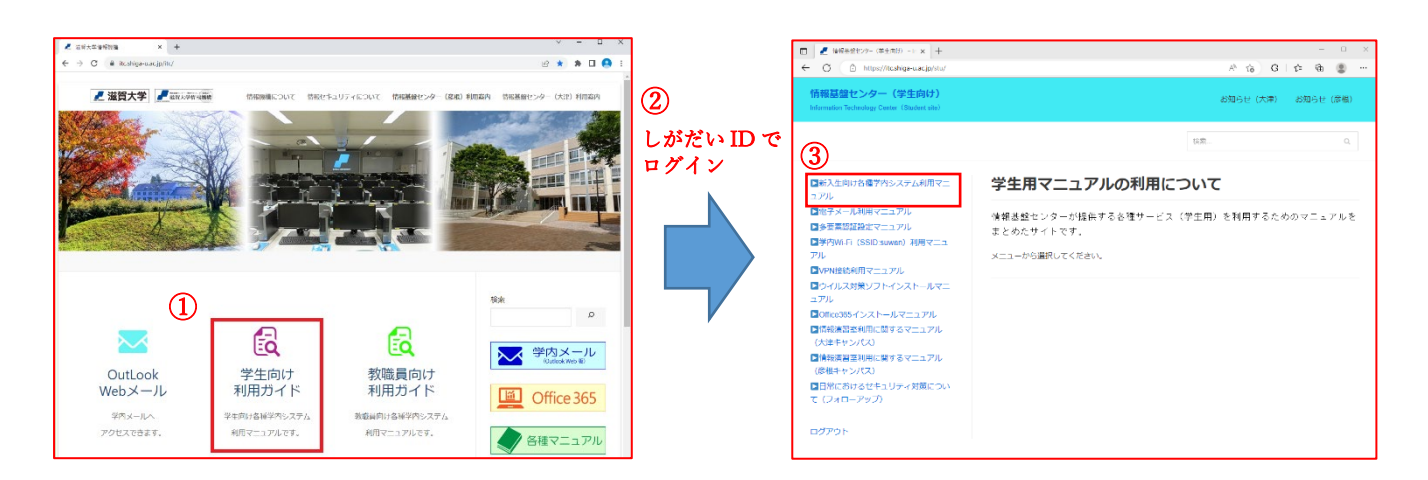

「新入生向け各種学内システム利用マニュアル」には以下の利用方法等が掲載されています

ので必ず一読してください。

◆しがだい ID について

- ◆学内 Wi-Fi の利用方法
- ◆滋賀大学メールの利用方法
- ◆ウイルス対策ソフトのインストール方法
- ◆Office 製品(Word、Excel など)のインストール方法
- ◆VPN 接続方法(自宅からの学内システム利用方法)
- ◆オンライン授業で利用するシステム
- ◆情報基盤センター情報演習室の利用方法